## **PRÁCTICA 2**

Utilizar las operaciones de edición **Deshacer, Rehacer, Copiar, Cortar** y **Pegar** cuando sea preciso a lo largo del desarrollo de este trabajo.

**1.** Crear una presentación con tres diapositivas como las que se muestran a continuación.

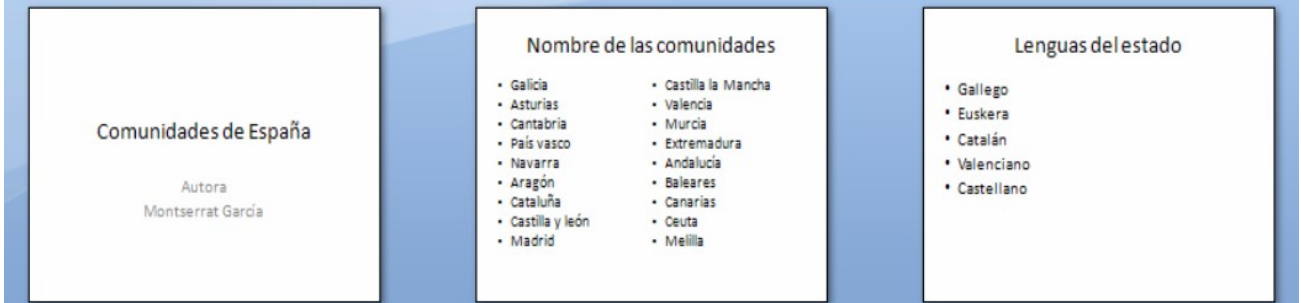

- **2.** Ver la presentación pasando por las tres diapositivas.
- **3.** Revisar la ortografía de las tres diapositivas.
- **4.** La primera diapositiva deberá editarse para que las dos áreas que presenta muestren un relleno y un borde.
- **5.** Aplicar algún tipo de **Bisel** (giro oblicuo)**.**
- **6.** En las otras dos diapositivas, las áreas de título irán de igual color que el aplicado a las áreas de la primera diapositiva, aplicando un color diferente al fondo de las áreas de viñeta.
- **7.** Las tres diapositivas llevarán un mismo fondo.
- **8.** Guardar la presentación como Práctica*-2.*
- **9.** Eliminar de la primera diapositiva el área de título completamente.
- **10.** Insertar una nueva diapositiva en blanco.
- **11.** Mediante la utilización de **fontwork,** incluir el título: «Comunidades».
- **12.** Guardar con el mismo nombre*.*
- **13.** Probar nuevamente la presentación de las diapositivas. El resultado será aproximadamente como el que se muestra a continuación:

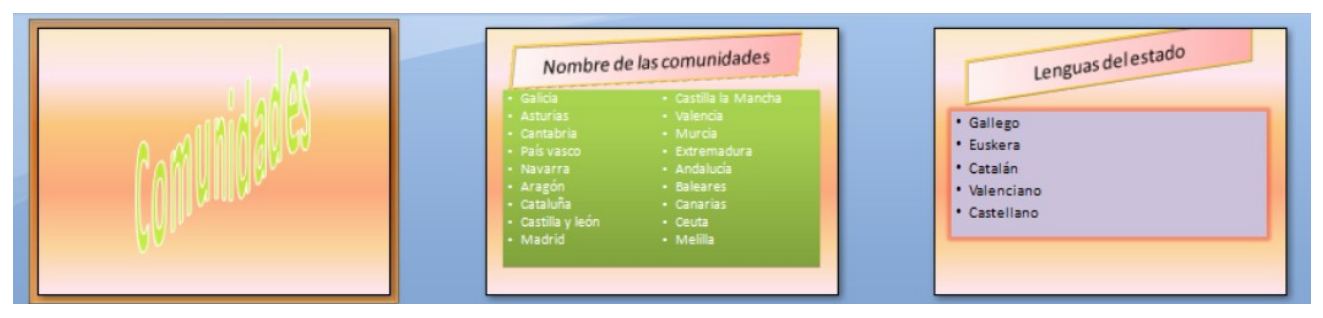